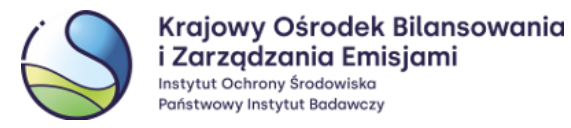

## **Zasady bezpiecznego korzystania z systemu informatycznego Rejestru Unii**

1. Każdy z Upoważnionych Przedstawicieli posiada indywidualne, poufne Hasło pozwalające na logowanie do zabezpieczonej części Strony Rejestru oraz wykorzystywane podczas autoryzacji operacji wykonywanych w Rejestrze.

Hasło to powinno składać się z minimum 10 znaków wybranych z co najmniej trzech spośród następujących czterech grup znaków (można używać spacji): wielkie litery, małe litery, cyfry, znaki specjalne. Hasło nie może składać się z imienia, nazwiska, adresu e-mail oraz nazwy użytkownika Upoważnionego Przedstawiciela.

- 2. Zaleca się, aby użytkownik dokonywał zmiany Hasła co najmniej raz na 30 dni. Zmienione Hasło musi różnić się od uprzednio używanych Haseł.
- 3. Administrator Rejestru nigdy nie prosi o podanie poufnego Hasła dostępu do Rejestru.
- 4. Zabrania się Upoważnionym Przedstawicielom udostępniania Hasła innym osobom, w tym również przedstawicielom Administratora Rejestru.
- 5. Zabrania się Upoważnionym Przedstawicielom udostępniania innym osobom telefonu komórkowego lub innego urządzenia mobilnego z zainstalowaną aplikacją EU Login.
- 6. Upoważniony Przedstawiciel powinien upewnić się czy podczas logowania i przeprowadzania operacji w Rejestrze wprowadza swoje dane zgodnie z "Podręcznikiem użytkownika Rejestru Unii" udostępnionym przez Administratora Rejestru.
- 7. Na Stronie Rejestru, w przeglądarce internetowej, powinien widnieć symbol 'zamkniętej kłódki' oznaczający stronę posiadającą aktualny certyfikat bezpieczeństwa (zwykle znajduje się on w prawym dolnym rogu lub w pasku adresu).

Upoważniony Przedstawiciel powinien sprawdzić czy certyfikat bezpieczeństwa serwera, na którym uruchomiona jest aplikacja Rejestru Unii jest ważny i prawidłowy. Więcej informacji na temat procesu weryfikacji certyfikatu znajduje się w "*Podręczniku użytkownika Rejestru Unii*".

8. Identyfikacja Upoważnionego Przedstawiciela podczas logowania do Rejestru następuje poprzez podanie adresu e-mail, poprawnego Hasła oraz Kodu wygenerowanego w aplikacji mobilnej EU Login na podstawie zeskanowanego Kodu QR (lub numeru telefonu komórkowego i Kodu otrzymanego poprzez usługę SMS).

Poprawna identyfikacja Upoważnionego Przedstawiciela umożliwia mu dostęp do informacji o Rachunkach oraz tworzenie i zatwierdzanie Transakcji, oraz wykonywanie innych operacji za pośrednictwem Rejestru, do których został przypisany na podstawie wniosku złożonego przez Posiadacza Rachunku.

- 9. Jeżeli Upoważniony Przedstawiciel zostanie poproszony o podanie swojego Hasła lub adresu e-mail w inny sposób, niż poprzez system EU Login, powinien niezwłocznie skontaktować się z Administratorem Rejestru.
- 10. Po uzyskaniu dostępu do zabezpieczonej części Strony Rejestru Upoważniony Przedstawiciel powinien stale weryfikować, czy pozostaje w zabezpieczonej strefie (używany protokół https wraz z prawidłowym certyfikatem). W przypadku wygaśnięcia sesji przed ponownym zalogowaniem należy zamknąć całkowicie przeglądarkę internetową.
- 11.Upoważniony Przedstawiciel podczas logowania się na Stronie Rejestru powinien korzystać wyłącznie z zaufanych stacji roboczych z zainstalowanym aktualnym oprogramowaniem antywirusowym i aktywną zaporą sieciową, aktualizowanymi co najmniej raz w tygodniu. Pełne i gruntowne skanowanie stacji roboczej programem antywirusowym powinno odbywać się co najmniej raz na dwa tygodnie.
- 12. System operacyjny wraz z innym oprogramowaniem zainstalowanym na stacji roboczej używanej do logowania do Rejestru powinien być zmieniany zgodnie z najnowszymi aktualizacjami bezpieczeństwa wydanymi przez dostawcę tego systemu.

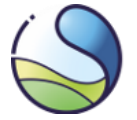

- 13.Nie należy korzystać z odnośników do Strony Rejestru przesyłanych w wiadomościach e-mail lub znajdujących się na niezaufanych stronach internetowych.
- 14.Należy zachować szczególną ostrożność przy otwieraniu załączników do wiadomości nadesłanych drogą elektroniczną. W przypadku wiadomości, które nie pochodzą od Administratora Rejestru, należy upewnić się co do wiarygodności ich źródła i zawartości. Korzystając np. z systemu operacyjnego Microsoft Windows nigdy nie należy otwierać załączników wiadomości elektronicznych, z rozszerzeniami w nazwie pliku: .com, .bat, .vbs, .wsh lub .exe.
- 15.Uzyskując dostęp do zabezpieczonej części Strony Rejestru Upoważniony Przedstawiciel powinien używać profilu z uprawnieniami "użytkownika" a nie "administratora". Ponadto Upoważniony Przedstawiciel może korzystać wyłącznie z funkcjonalności Rejestru, do których posiada uprawnienia wynikające z [Regulaminu](https://rejestr.kobize.pl/webdocs/regulamin.html) oraz RR.
- 16.Nigdy nie należy stosować systemów automatycznego logowania do Rejestru lub narzędzi testujących jego działanie oraz modyfikować ręcznie danych przesyłanych do serwera, na którym działa aplikacja Rejestru.
- 17. Przed odejściem od stacji roboczej należy wylogować się z zabezpieczonej części Rejestru oraz systemu EU Login, tak aby osoby postronne nie uzyskały dostępu do Rejestru.
- 18. Stacja robocza używana do logowania do Rejestru nie powinna być używana przez inne osoby niż Upoważnieni Przedstawiciele i nie powinno się na niej dzielić zasobów (np. folderów, drukarek), uruchamiać serwerów (np. HTTP (S), ftp, itp.) oraz korzystać z usług wymiany plików. Ponadto nie należy podłączać do stacji roboczej urządzeń USB z nieznanych źródeł.
- 19.Do generowania Kodu wykorzystywanego w procesie autoryzacji użytkownika lub zatwierdzania operacji w systemie Rejestru Unii, Upoważniony Przedstawiciel powinien posiadać telefon komórkowy lub inne urządzenie mobilne z zainstalowaną aplikacją EU Login (dostawca – European Union). W sytuacjach awaryjnych, w razie problemów z działaniem aplikacji mobilnej, użytkownicy będą się logować za pomocą numeru telefonu komórkowego i Kodu otrzymanego poprzez usługę SMS, dlatego należy zgłaszać Administratorowi aktualny numer telefonu komórkowego.

Podczas procesu autoryzacji użytkownika w Rejestrze urządzenie przenośne wykorzystywane do generowania lub odbierania Kodów powinno mieć wyłączoną funkcję dostępu do Internetu.

## **Słownik użytych terminów:**

*Hasło* – poufne hasło dostępu służące do autoryzacji w systemie EU Login.

*Kod* - kod jednorazowy składający się z ciągu cyfr, generowany przy pomocy aplikacji EU Login zainstalowanej na urządzeniu przenośnym osoby pełniącej funkcję Upoważnionego Przedstawiciela lub kod składający się z ciągu znaków alfanumerycznych, przesyłany za pomocą usługi SMS na numer telefonu komórkowego.

*RR* - Rozporządzenie Delegowane Komisji (UE) nr 2019/1122 z dnia 12 marca 2019 r. uzupełniające dyrektywę 2003/87/WE Parlamentu Europejskiego i Rady w odniesieniu do funkcjonowania rejestru Unii (Dz. Urz. UE L 177 z 2.7.2019 r., s. 3, z późn. zm.)

*Stacja robocza* – komputer lub inne urządzenie z zainstalowaną przeglądarką internetową.

*Strona Rejestru* - oznacza stronę internetową stanowiącą interfejs aplikacji Rejestru Unii dla użytkowników.